### **FINANCIAL SYSTEM ENHANCEMENTS FINANCIAL APPROVERS SET UP**

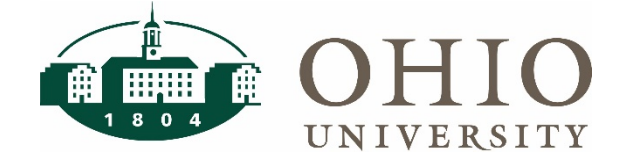

## **Agenda**

- Introduction
- Overview of Approvers and Organizational Hierarchy
- Using FARM and Reporting
- Conclusion

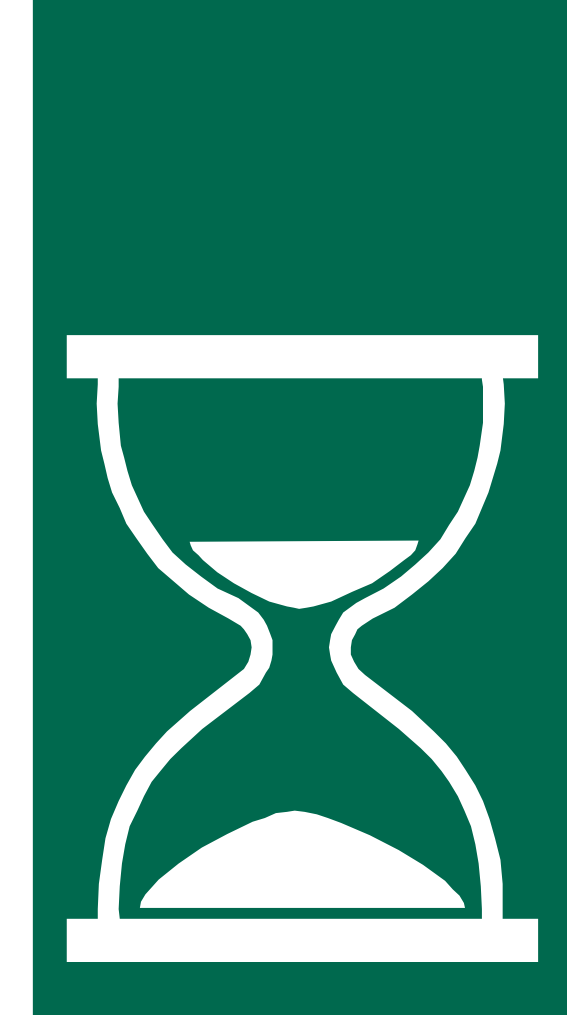

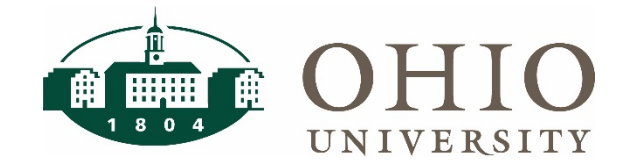

### **Course Objectives**

By the end of this session you will be able to:

- Define how approvers are set up and how it are changing
- Describe what Financial Approvers and Related Metadata (FARM) is and how to use it
- Define how FARM is structured
- Define the reports available to FARM users

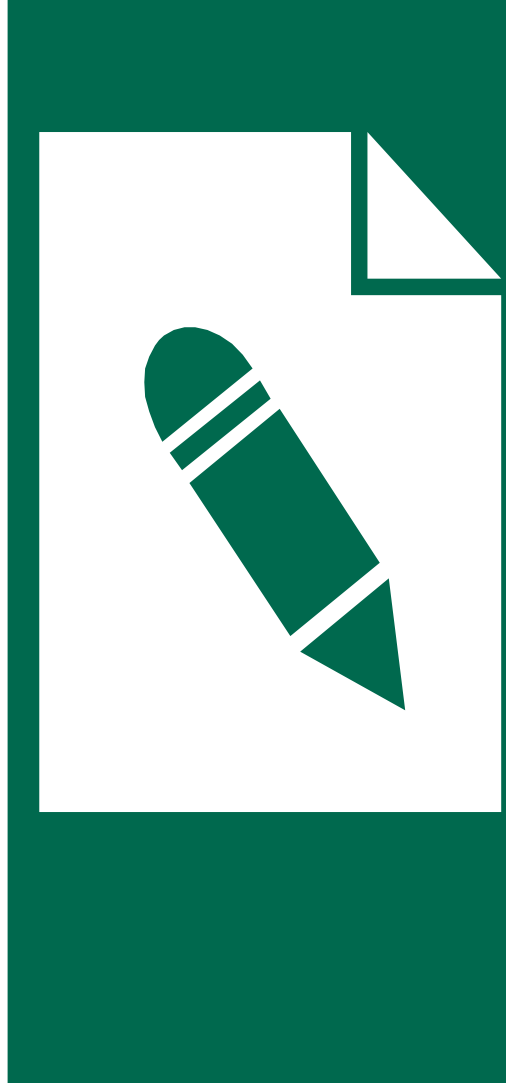

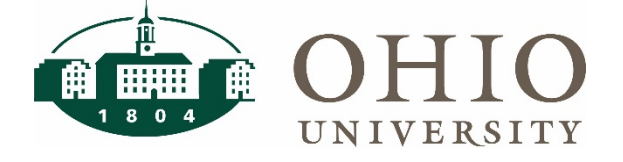

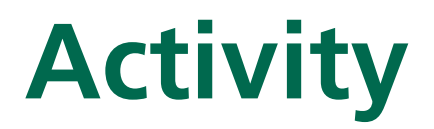

**In the past, which of the following challenges have you faced when setting up approvers?**

- A. Setting up a new approvers takes time because it is centrally managed
- B. Concurs routing to HR Supervisors makes it difficult to manage my budget
- C. I set up a new Project or ORG and didn't have the correct approvers
- D. All of the above
- E. None of the above

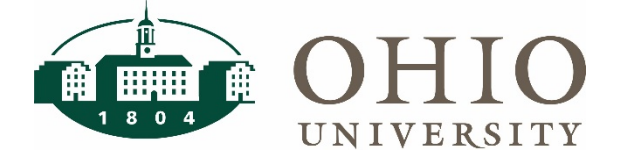

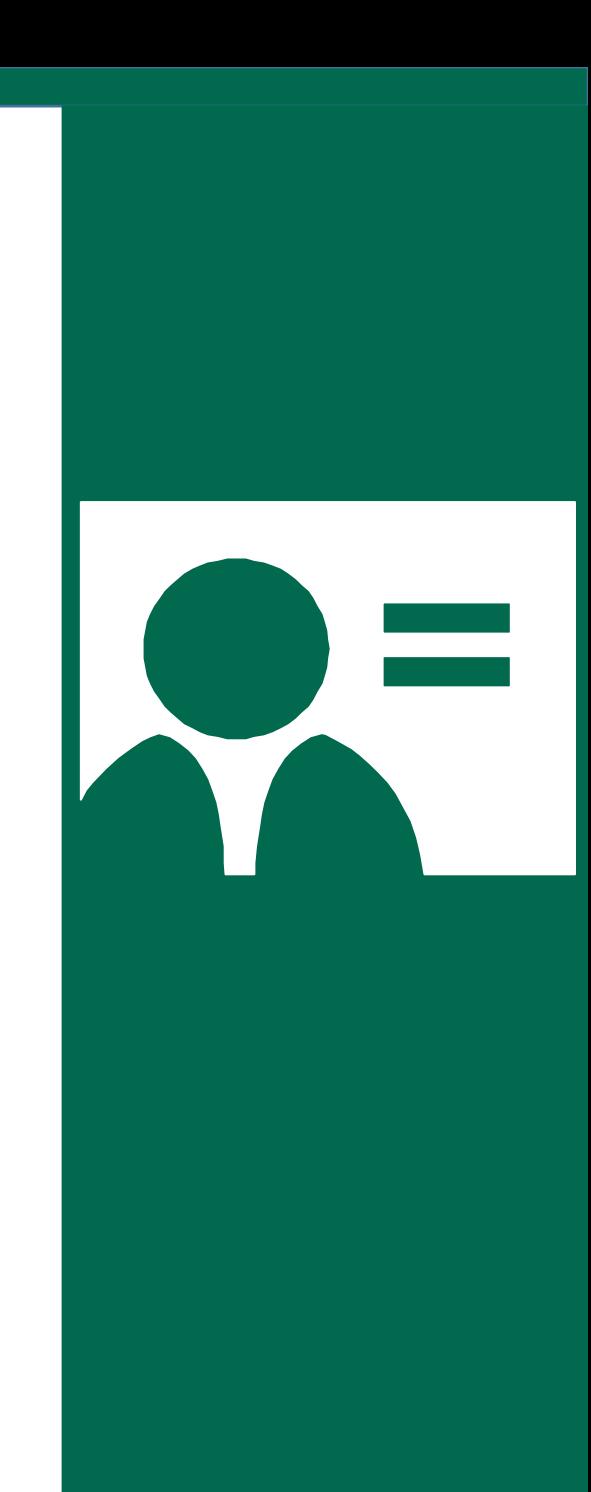

# **Overview of Approvers and Organizational Hierarchy**

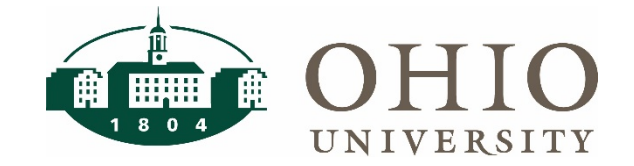

### **Lesson Objectives**

By the end of this lesson you will be able to:

- Describe how approvers are set up and how it is changing
- Describe Organizational Hierarchy and how it is used in FARM
- Describe parent/child levels in FARM

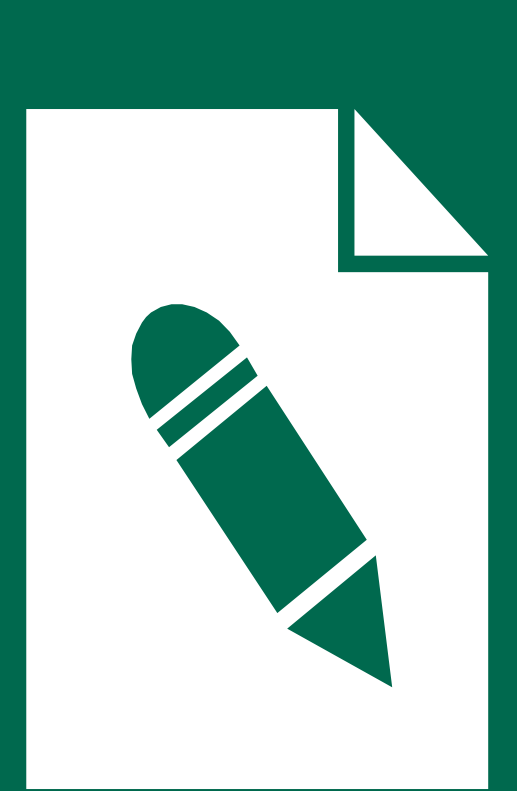

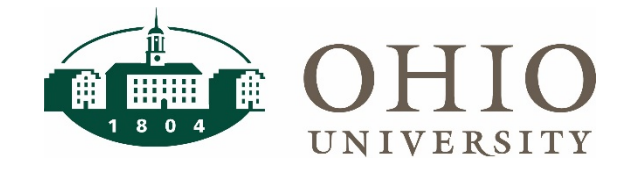

### **Approvers Today**

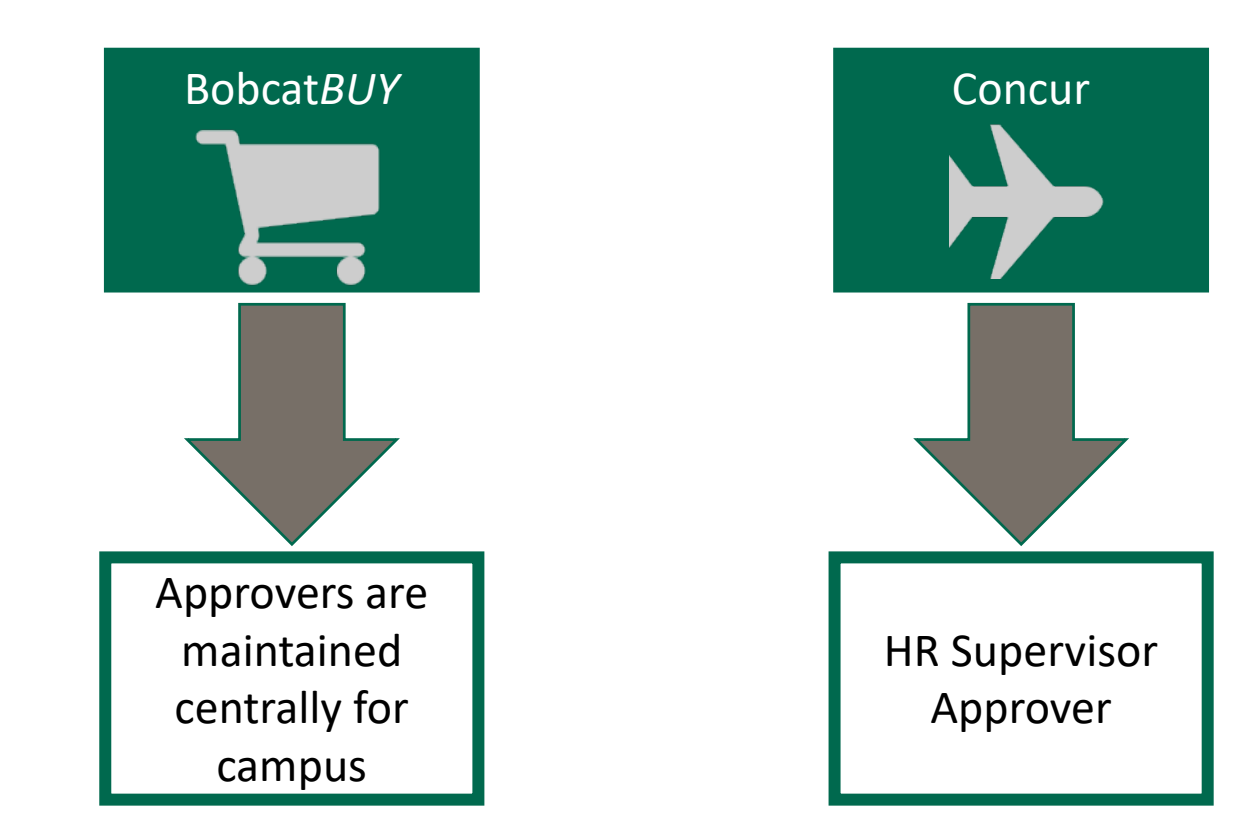

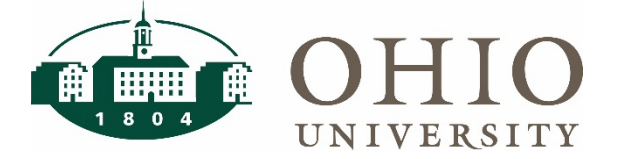

### **Approvers in FARM**

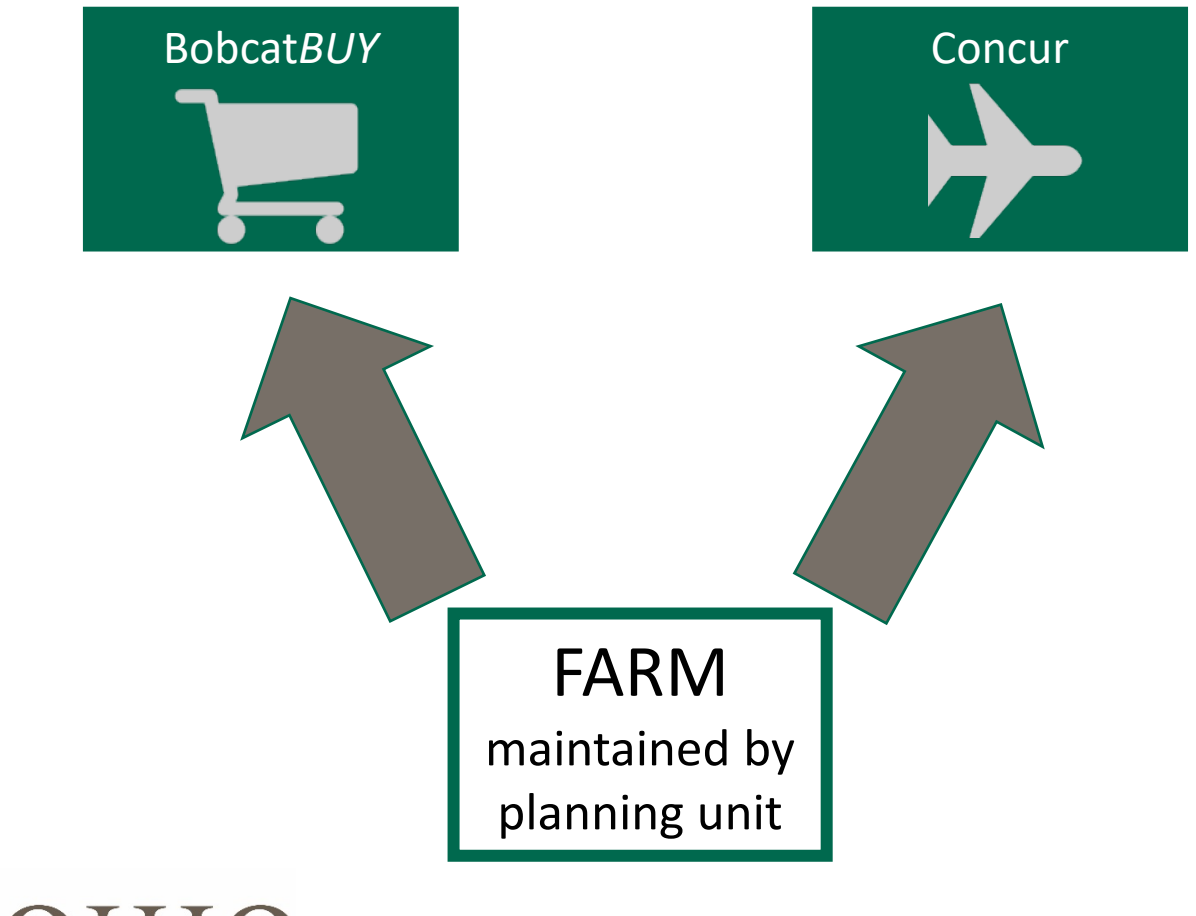

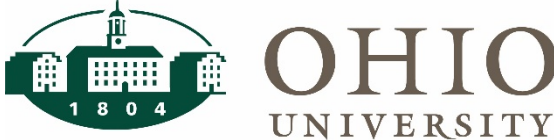

### **What is FARM?**

**FARM** Financial Approvers and Related Metadata

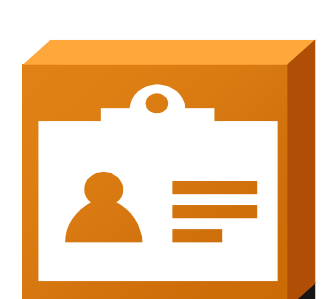

Define and maintain approvers for Bobcat*BUY* and Concur

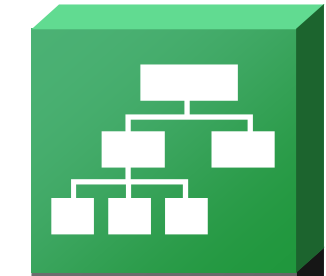

Approvers are set up at the organizational level utilizing the organizational hierarchy

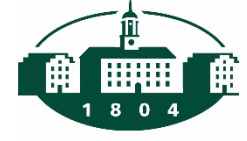

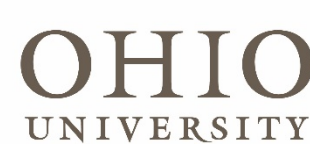

### **How Do We Leverage the Hierarchy?**

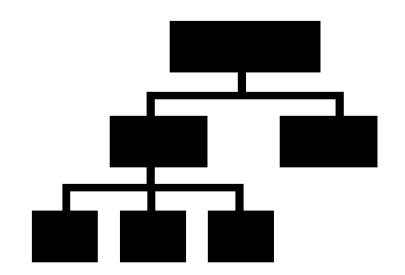

- Reports can be generated for an individual organization value, or at any parent value in the hierarchy
- For OBI dashboards and reports, the user would be able to run the same report for every value/level of their organization hierarchy

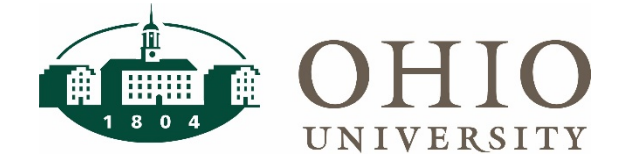

### **How is the Hierarchy Structured?**

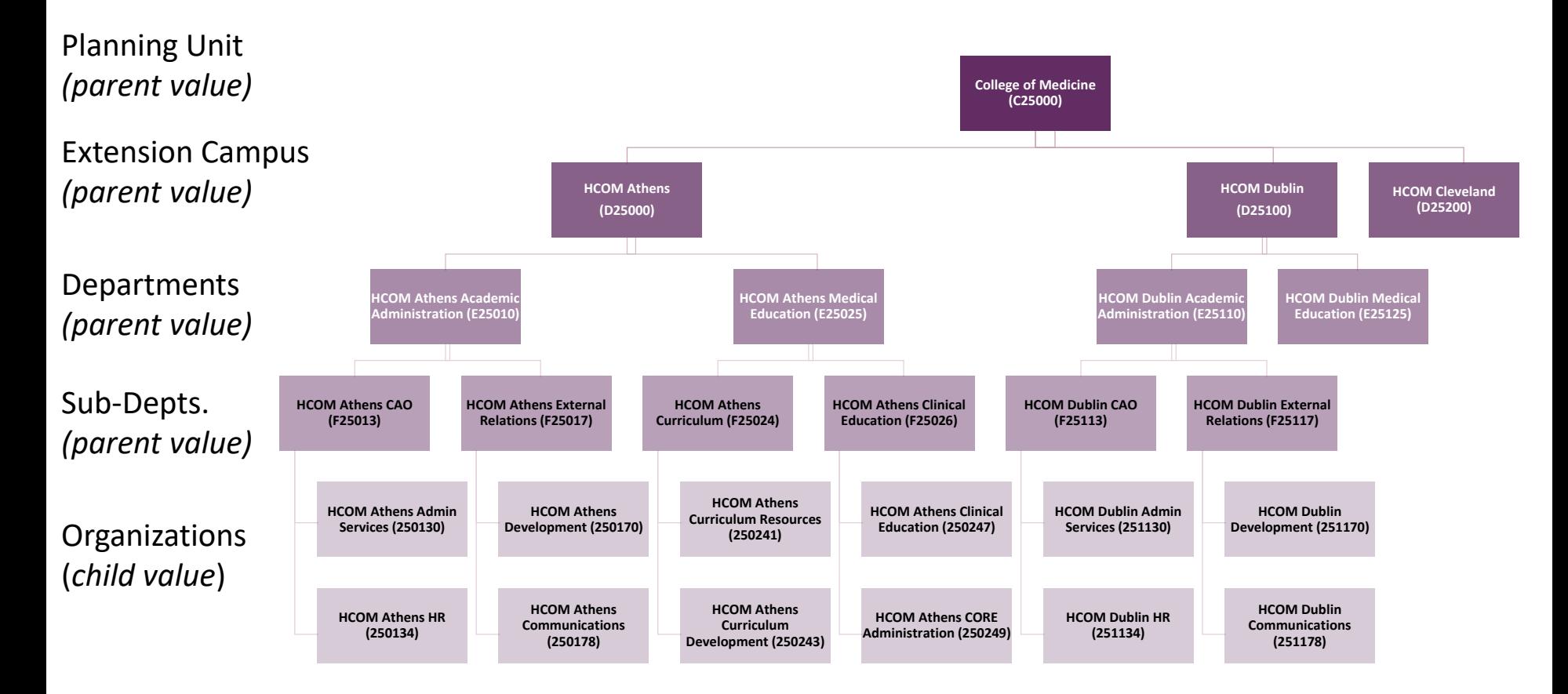

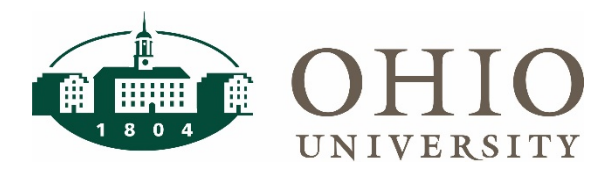

### **Parent Levels**

- Executive (A level) **University**
- Planning Unit (B and C Level)
- Satellite Campuses (D level)
- Departments (E level)
- Organization values

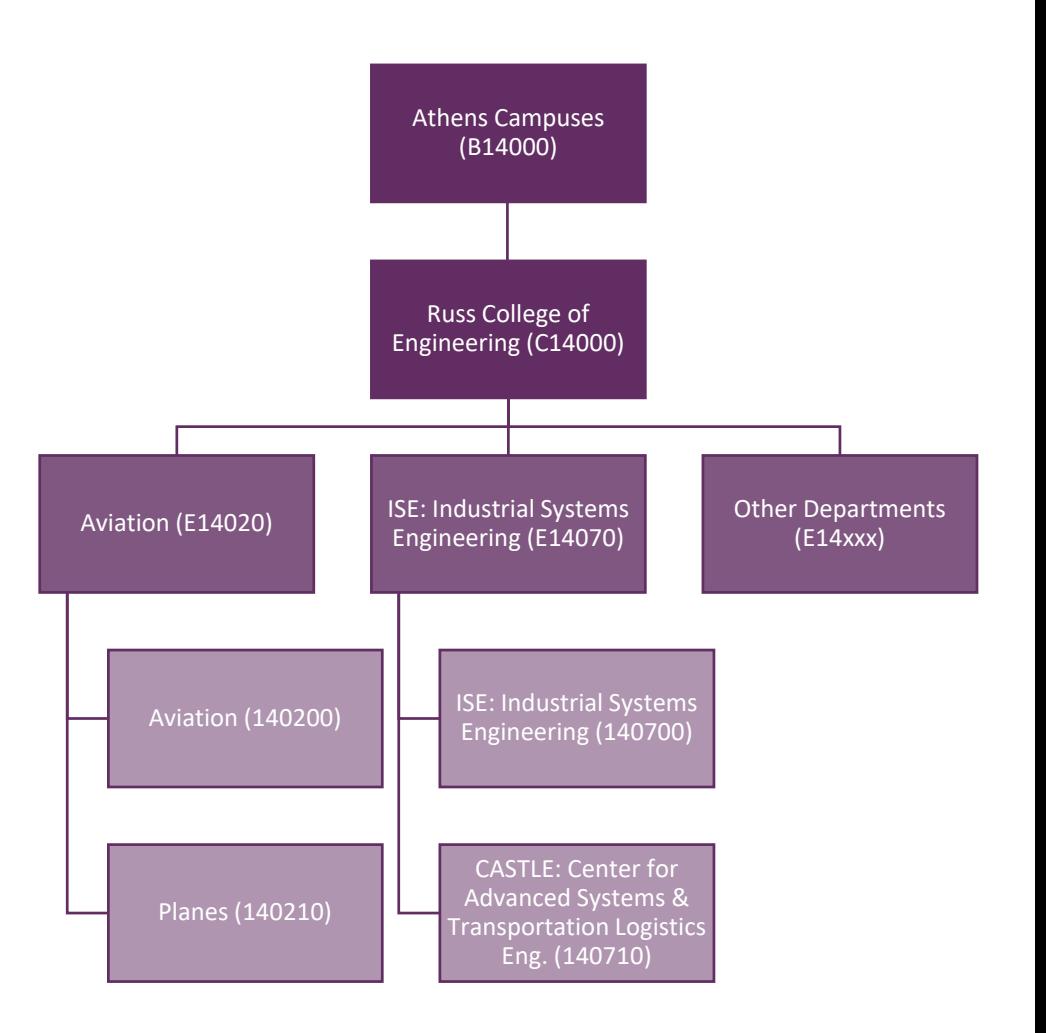

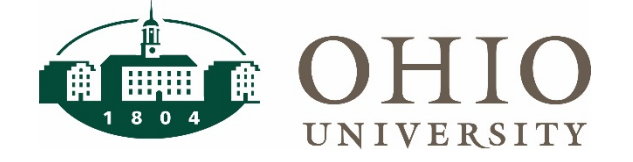

# **Financial Approvers**

- Approvers can be established at the Planning Unit, Department, or individual organization level
- Authority can cascade from Planning Unit to Department to Individual **Organizations**

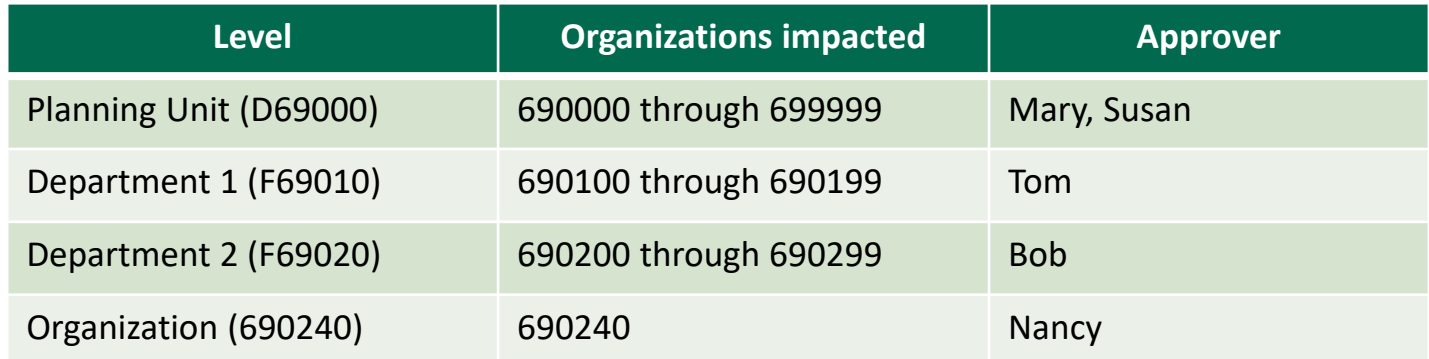

• Approvers would be:

UNIVERSITY

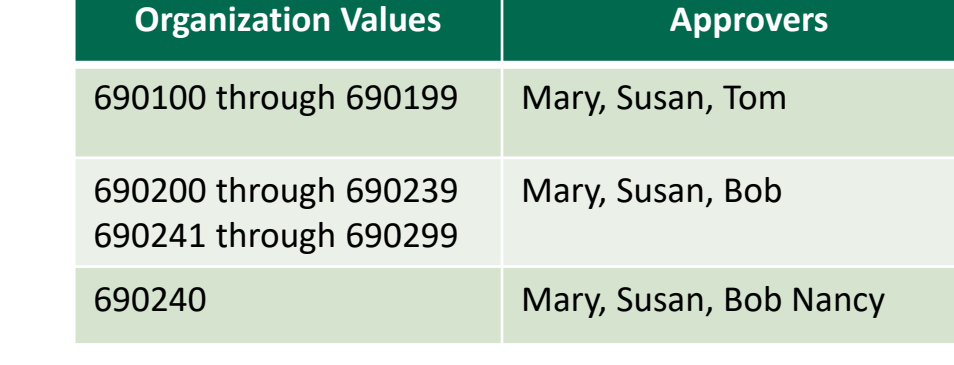

### **Lesson Summary**

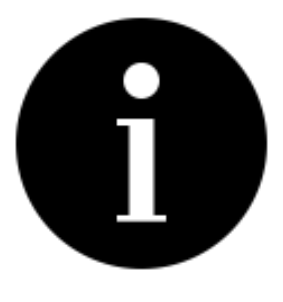

- FARM empowers units to define/maintain the approvers for Bobcat*BUY* and Concur.
- Approvers in FARM are set up to approve transactions in BCB and Concur at the organization level.
- Approval levels set at the parent value will trickle down to the child value.
- Approval levels set at a child value will only apply to the child value.
- Approval levels set at a parent level will apply to any new child values that are added.

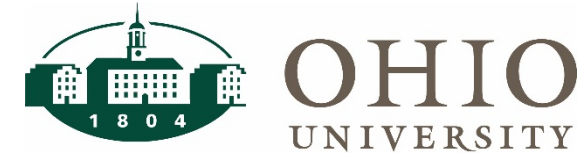

# **Using FARM and Reporting**

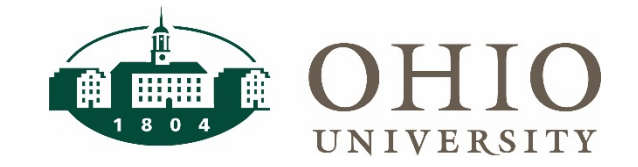

### **Lesson Objectives**

By the end of this lesson you will be able to:

- Describe roles, approval types and levels in FARM
- Describe how to use FARM to set up and maintain approvers
- Describe the alerts and OBI reporting available to users

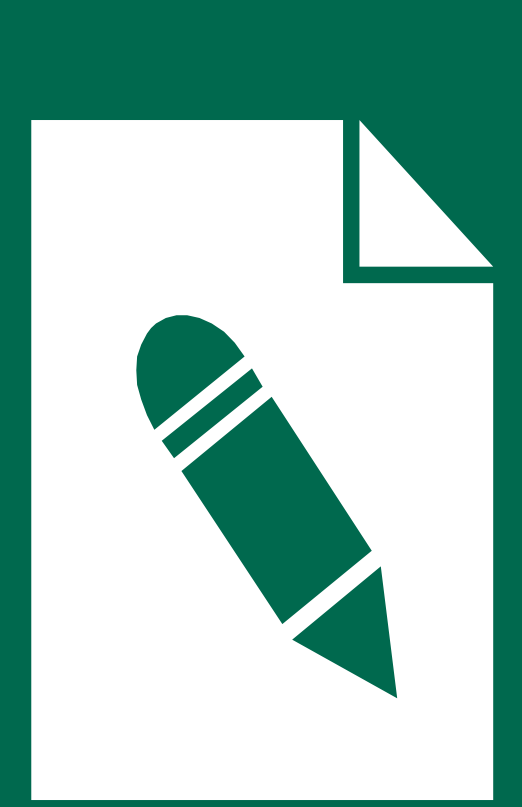

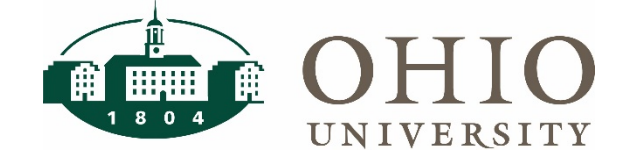

### **Access and Roles**

- Fiscal Officer:
	- CFAO or Financial Lead of planning unit
		- Established and maintained centrally
	- Can establish delegates to maintain approvers
	- Can add or remove delegates and approvers
- Delegates:
	- Can set up approvers at various levels.
		- Approvers can be added, removed, copied or replaced for ease of maintenance
- Approvers do not have access in FARM

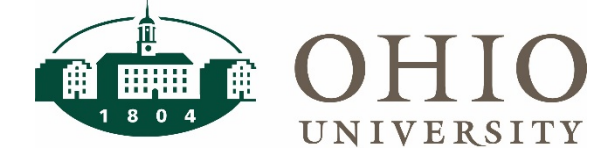

### **How is FARM Structured?**

- Approval types:
	- Bobcat*BUY* (BCB)
	- Concur
	- Individual Compensation Distribution (ICD)
- Approver levels and limits:

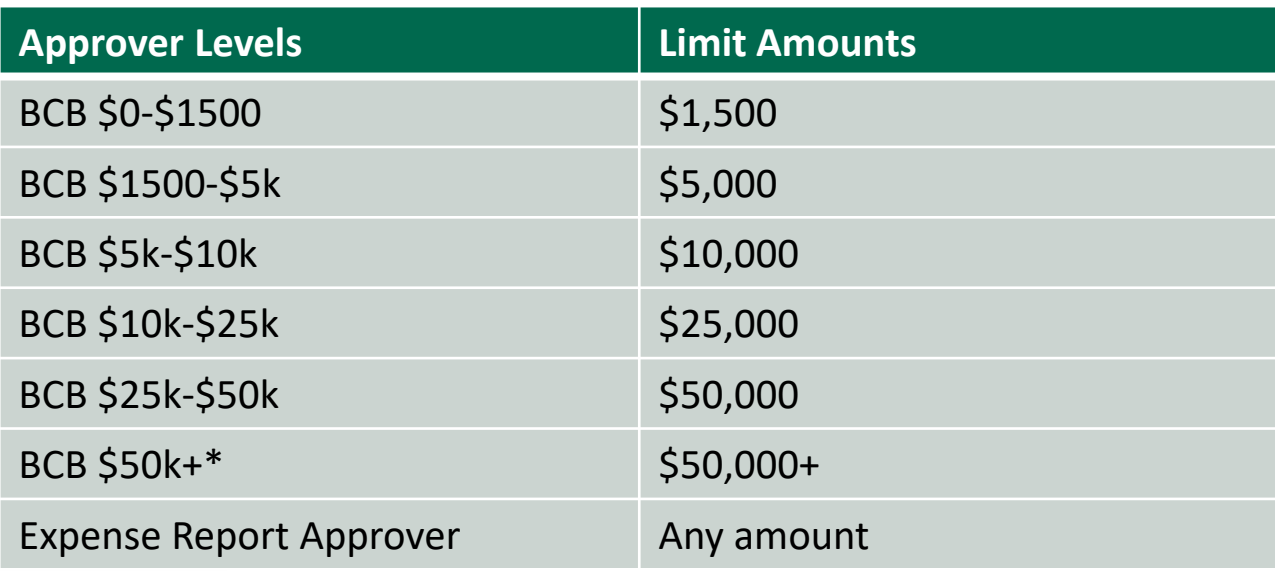

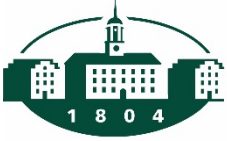

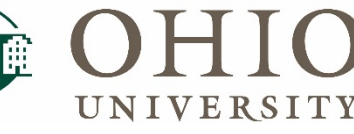

\*After approval in BCB, routes to Purchasing for final approval

### **Random Routing in Concur**

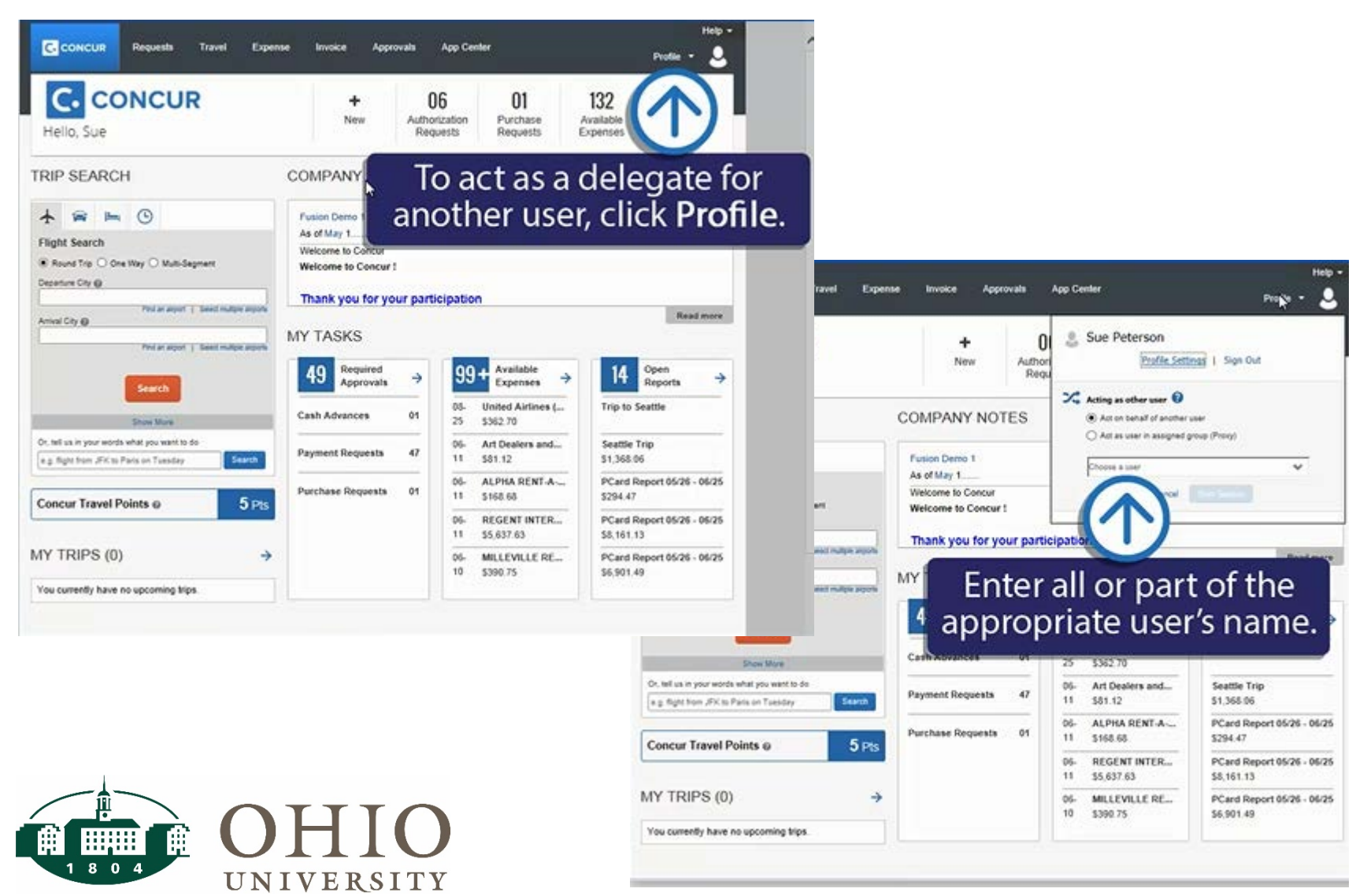

## **Log In to FARM**

- From [Finance Home page](https://www.ohio.edu/finance)
- From [Systems page](http://www.ohio.edu/finance/systems) in Finance Site
- Use OHIO ID

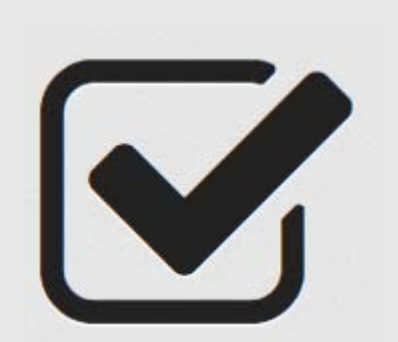

Financial Approvers (FARM)

#### **Financial and Administrative Systems**

#### **Finance Home**

+ System Information

News and Updates

**Financial and Administrative** Systems

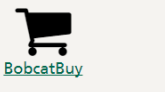

My Personal<br>Information

PeopleAdmin

Concur

PaymentNet

**Oracle Business** 

Intelligence (OBI)

**Financial Approvers**<br>(FARM)

Oracle e-Business Suite (e-Biz)

**Online Graduate** Appointments  $\overline{(OGA)}$ 

Workforce

Devices

**IMPACT: minor** 

**RESOLUTION DAY/TIME: Not** Resolved

**OHIO SYSTEMS - INCIDENTS** 

NAME: Catmail and Apple iOS

**NAME: Virtual Desktops (VDI)** 

**IMPACT: minor** 

**RESOLUTION DAY/TIME: Not** Resolved

**SYSTEM TOOLS** 

• Account Verification [Excel]

Cost Center Lookup

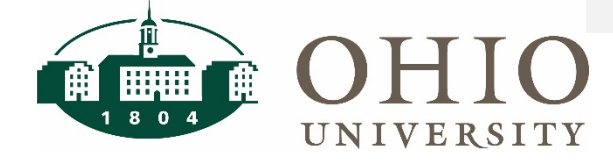

### **Set up a delegate**

### **AOHIO**

Financial Approvers & Related Me

Ĥ **Planning Unit Setup** 

By Organization

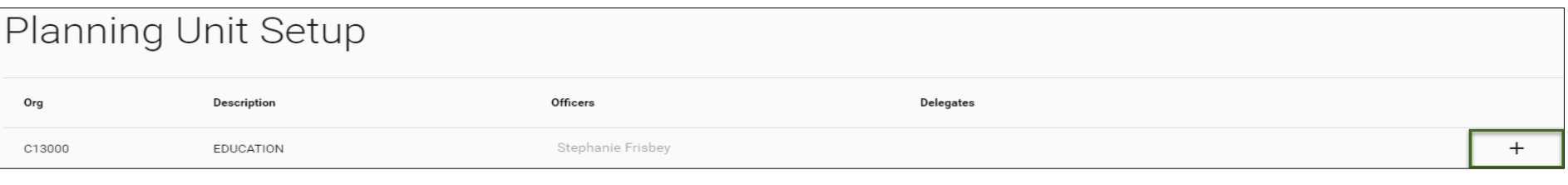

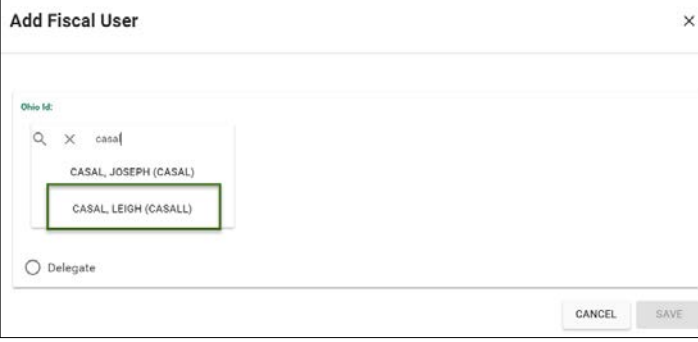

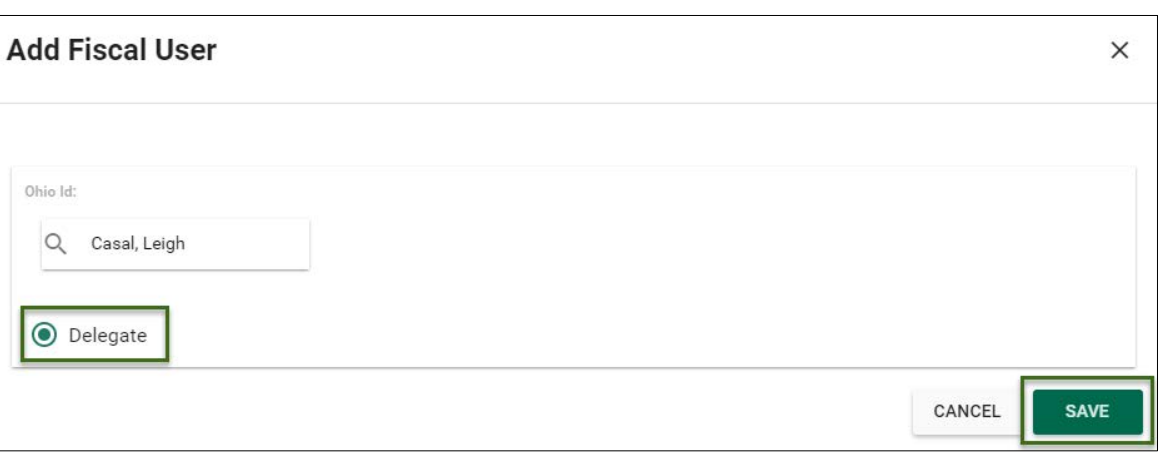

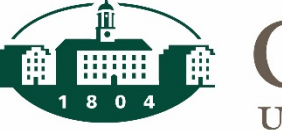

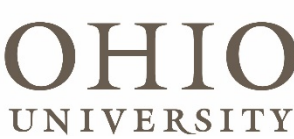

### **Add an approver and approval levels**

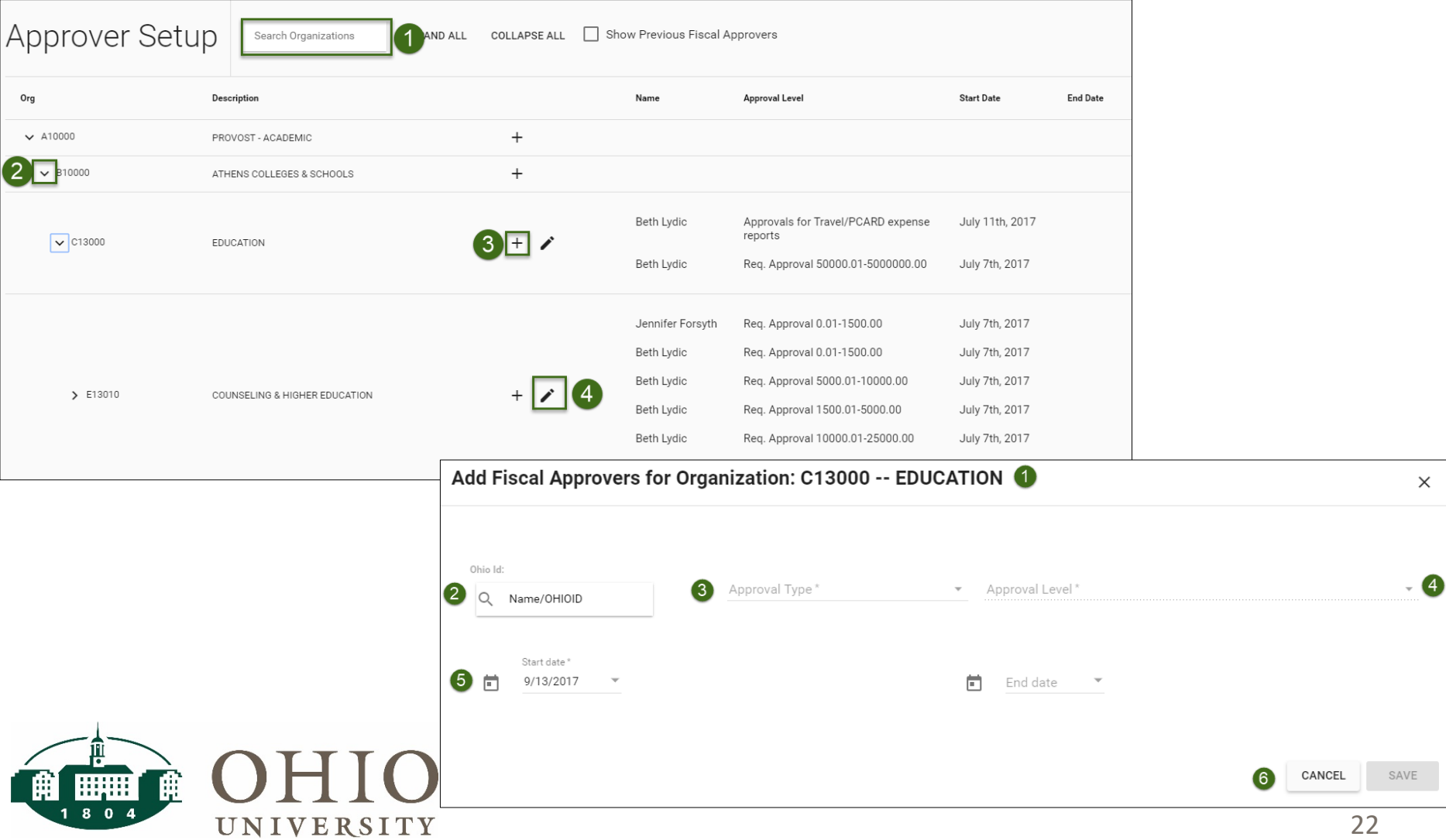

### **Copy an approver and approval levels**

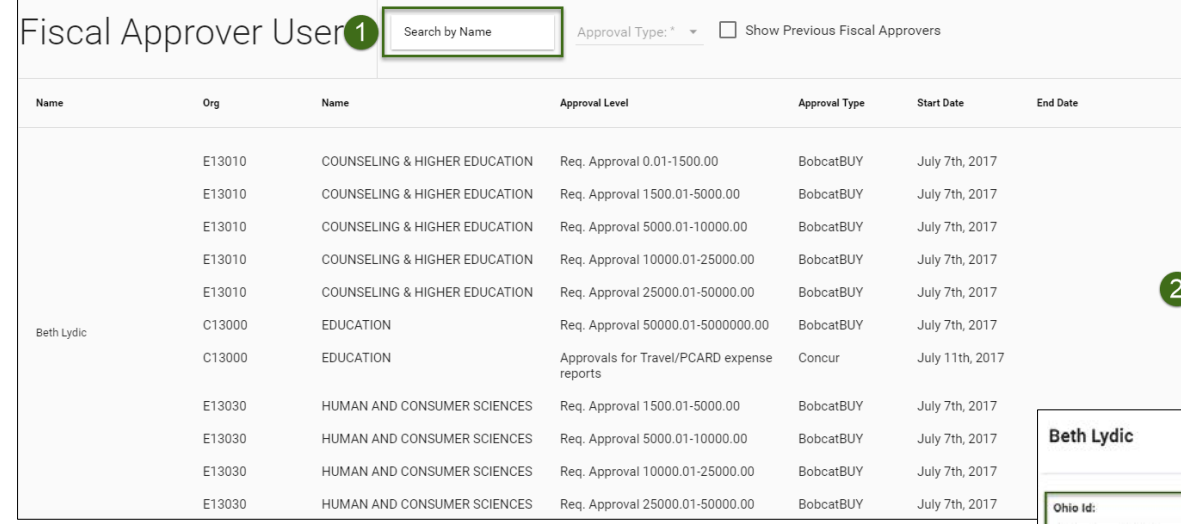

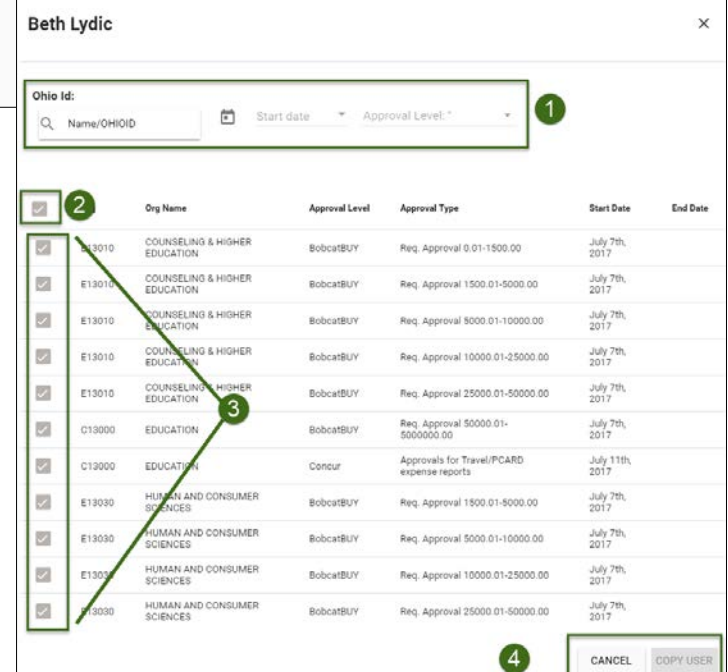

 $\bigcup$   $\Box$  COPY :C REPLACE REMOVE

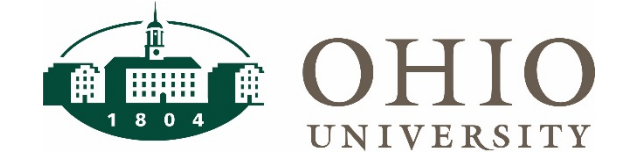

### **Replace an approver and approval levels**

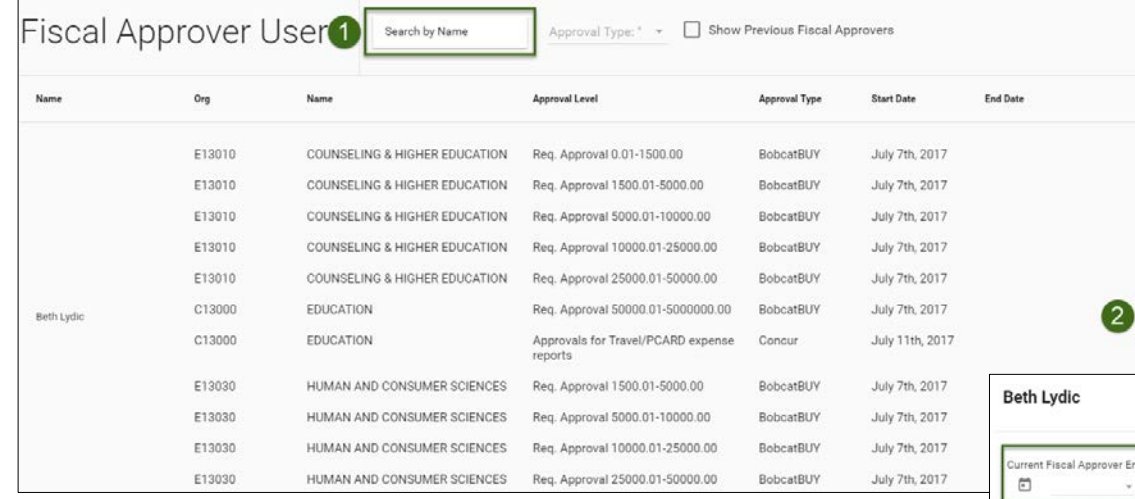

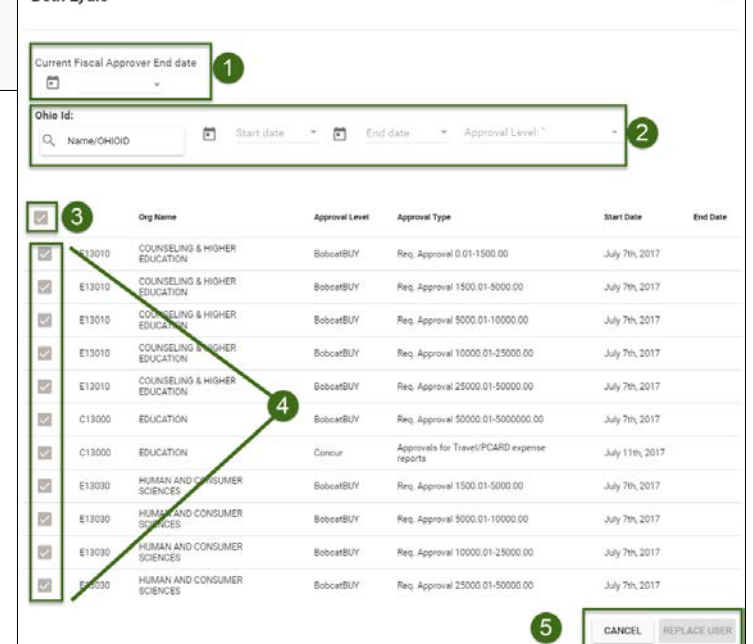

 $\Box$  COPY **O** REPLACE **REMOVE** 

24

 $\times$ 

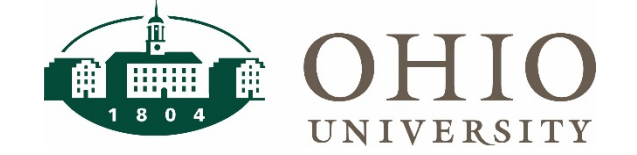

### **Remove an approver and approval levels**

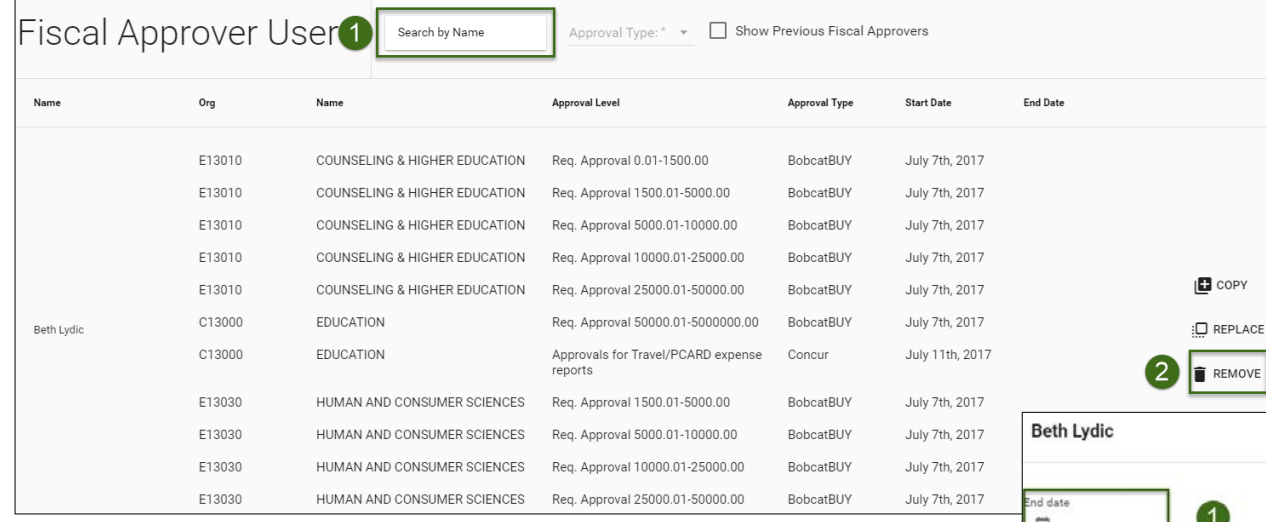

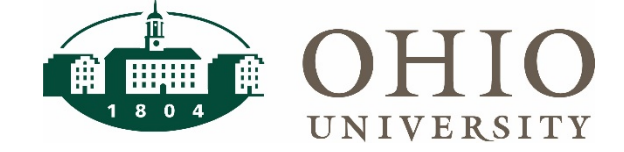

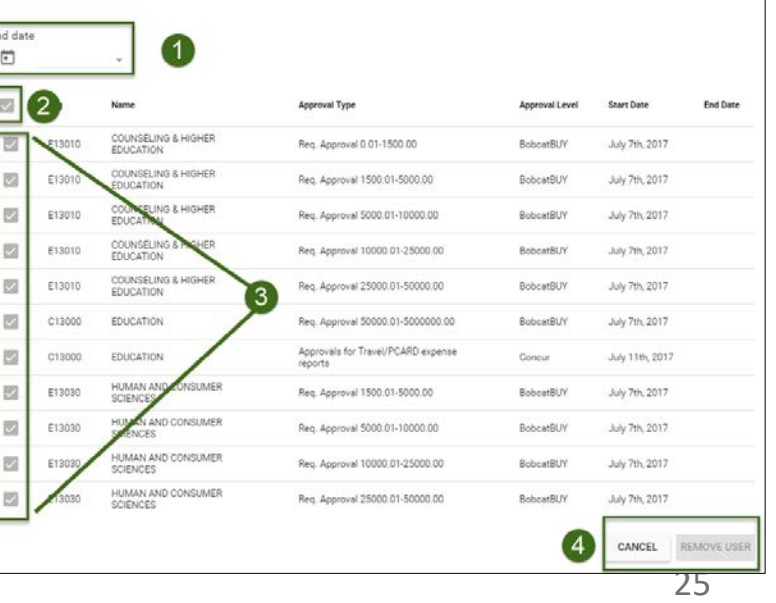

 $\times$ 

### **Alerts and Notifications**

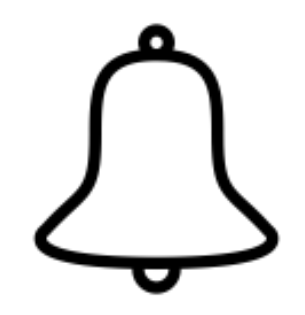

- Once FSE is live, alerts will be sent to Fiscal Officers informing them of approver changes made by their delegates.
- This provides awareness and oversight to work performed by delegates, without requiring Fiscal Officers to log in and spot changes.

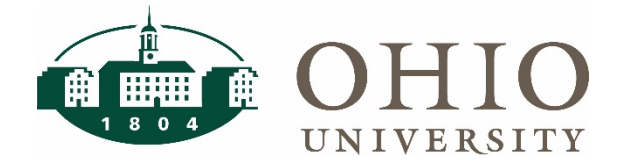

# **OBI FARM Dashboard Pages**

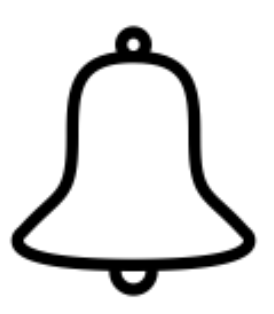

- Report by organization/organization parent showing approvers by type and approval level (similar to what's shown on the screen)
- Report by individual organization values identifying all approvers and their approval levels

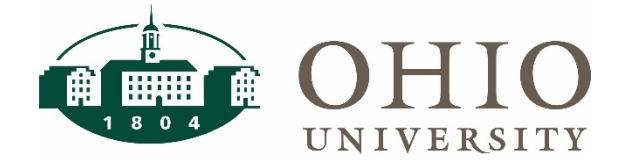

### **Lesson Summary**

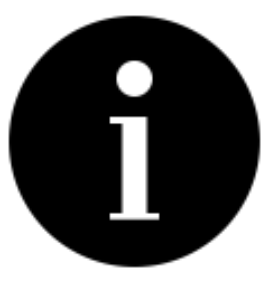

- **Fiscal Officer: CFAO or Financial Lead of planning unit**
	- Can add or remove delegates and approvers
- **Delegates:**
	- Can set up approvers at various levels
	- Approvers can be added, removed, copied or replaced for easy maintenance
- **Approvers do not have access in FARM**
- Alerts will be sent to Fiscal Officers informing them of approver changes made by their delegates
- **OBI FARM Dashboard Pages**
	- Report by organization/organization parent showing approvers by type and approval level
	- Report by individual organization values identifying all approvers and their approval levels

![](_page_27_Picture_12.jpeg)

# **Conclusion**

![](_page_28_Picture_1.jpeg)

### **Course Summary**

![](_page_29_Picture_1.jpeg)

- FARM Empowers units to define/maintain the approvers for Bobcat*BUY* and Concur, for now, but may be used for ICD set up as well. **This is not signature authority set up.**
- Approvers in FARM are set up to approve transactions in Concur and BCB at the organization level.
- Fiscal Officers are the CFAO or Financial Lead of planning unit.
- Delegates can set up approvers at various levels.
- Approvers do not have access in FARM.
- Alerts will be sent to Fiscal Officers informing them of approver changes made by their delegates.
- OBI FARM Dashboard pages show approvers by type and level.

![](_page_29_Picture_9.jpeg)

### **Course Objectives**

You should now be able to:

- Determine how approvers are set up and how it is changing
- Describe what Financial Approvers and Related Metadata (FARM) is and how to use it
- Describe how FARM is structured
- Describe the reports available to FARM users

![](_page_30_Picture_6.jpeg)

![](_page_30_Picture_7.jpeg)

### **Resources & Next Steps**

![](_page_31_Picture_1.jpeg)

• Deadline to have approvers entered:

### November 20, 2017

- Otherwise the Fiscal Officer is the Approver on every transaction.
- Training resources:
	- [FARM web page](http://www.ohio.edu/finance/systems/farm)
	- Quick Reference Guide

Functional questions: contact Finance Customer Care Technical Questions: contact the OIT Service Desk

![](_page_31_Picture_9.jpeg)

## **Thank you**

![](_page_32_Picture_1.jpeg)

![](_page_32_Picture_2.jpeg)

## **After the Training….**

If you would like to stay after and practice in FARM, we will be available to help you:

- Log in to FARM
- Set up a Delegate

We will be walking around the room to answer questions

![](_page_33_Picture_5.jpeg)